## **چگونه از طريق ADSL با اينترنت ارتباط برقرار كنيم**

در **ويندوز**،**7** ارتباط با اينترنت و شبكه بسيار آسان شده است. **ويندوز7** حاوي مجموعه ابزار پيكربندي و ارتباطي عالياي است كه از لحظة اول نصب **ويندوز7** با عمليات وصلكردن كامپيوتر شما به اينترنت آغاز ميشود. از سوي ديگر، اگر موقع برقراري ارتباط با مشكل برخورد كنيد، **ويندوز7** امكانات تشخيص و رفع اشكال خوبي در اختيارتان ميگذارد.

در اين مقاله، نحوة وصلكردن يك كامپيوتر **ويندوز7** را به يك ارتباط اينترنت **باند عريض**` توضيح ميدهيم.

## **اقدامات اوليه و احتياطي**

پيش از آن كه با اينترنت ارتباط برقرار كنيد، اطمينان يابيد كه و **<sup>2</sup>** كامپيوترتان به ابزار امنيتي اساسي، شامل يك برنامة **ديوارة آتش** يك برنامة ضدويروس مجهز است. **ويندوز7** يك ديوارة آتش توكار به نام Firewall Windows دارد، اما لازم است كه يك **نرمافزار ضدويروس** را از بازار يا از اينترنت تهيه و نصب كنيد. اكثر كامپيوترهاي جديد حاوي يك نگارش امتحاني يا رايگان از يك برنامة ضدويروس يا يك برنامة جامع امنيتي اينترنت، مانند برنامههاي ضدويروس كاسيرسكي "، مك آفي <sup>؟</sup>، و نورتون<sup>٥</sup> هستند.

## **وصلشدن به يك خط ارتباطي باندعريض**

در حال حاضر، تعداد زيادي از كاربران از يك ارتباط **باندعريض** (سرعت–بالا) براي برقراري ارتباط با اينترنت بهره ميگيرند. **ارتباط باند عريض** بسيار سريعتر از **ارتباط تلفني** (دايال–آپ) مرسوم است، و يك مزيت ديگر هم دارد: **هميشه وصل است**. با آن كه نسبت به ارتباط دايال–آپ گرانتر است، ارتباط باندعريض براي روزآمدنگهداشتن سيستم و استفاده از پايگاههاي وب پيچيدة امروزي تقريباً ضروري است.

اگر بخواهيد كه سيستم **ويندوز7** خود را با يك خط ارتباطي باندعريض به اينترنت وصل كنيد، رهنمودها و اطلاعات اين مقاله كمكتان خواهد كرد. افزون بر اين، براي دستورالعملهاي ويژه و

1 broadband

1

- 2 firewall
- 3 Kaspersky Anti-Virus
- 4 McAfee VirusScan
- 5 Norton Internet Security

نرمافزارهايي كه ISP ٔ شما، نصب آنها را الزامي ميكند، بايد با ISP خود تماس بگيريد.

**آمادگي.** ارتباط باندعريض در ايران معمولاً به معني استفاده از و اينترنت بي $\text{m}$ ست. با ADSL، كامپيوترتان از طريق  $^\vee\text{ADSL}$ خطوط تلفن موجود به ISP وصل ميشود، بيآن كه خللي در استفاده از تماسهاي تلفني شما پيش بيايد. استفاده از ADSL به پشتيباني دفتر مخابراتي محلي شما از ADSL نياز دارد. گذشته از آن، به يك **مودم** ويژه نيز نياز خواهيد داشت. بسته به ISP و چگونگي استفادة خود از اينترنت، ميتوانيد يك **مودم** از ISP بخريد يا اجاره كنيد.

دستورالعملهاي ISP براي برپايي مودم و وصلكردن آن به نيز به <sup>9</sup> و **كلمة عبور <sup>8</sup>** كامپيوتر را انجام دهيد. ISP بايد يك **نام كاربري** شما ارائه بدهد، كه براي برقراري ارتباط به آنها نياز خواهيد داشت.

**پيكربندي.** پيكربندي يك خط ارتباط اينترنت باند عريض براي **ويندوز7** آسان است. ابتدا به عنوان يك كاربر با حقوق Administrator وارد كامپيوتر شويد. سپس، روي دكمة **Start** ( ) كليك كنيد، روي **Panel Control** كليك كنيد.

 تحت **Connect to the Internet** روي .كنيد كليك **Network and Internet**

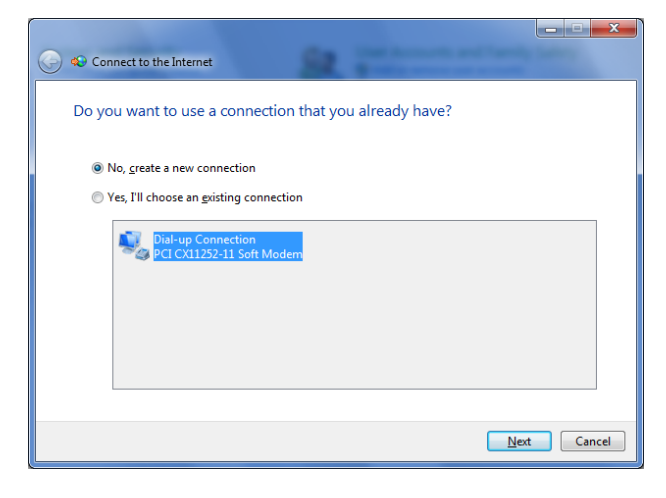

گزينة connection new a Create ,No را انتخاب كنيد، روي Next كليك كنيد.

 $\overline{a}$ 

<sup>6</sup> Internet service provider

<sup>7</sup> Asynchronous Digital Subscriber Line

<sup>8</sup> username

<sup>9</sup> password

## $\mathcal{D}$

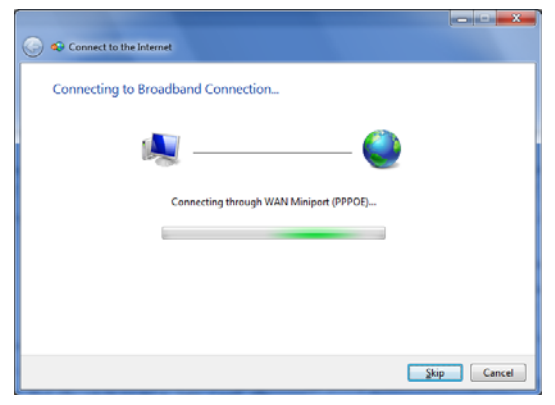

اگر ارتباط موفقيتآميز باشد، **ويندوز7** پيام زير را به نمايش در ميآورد:

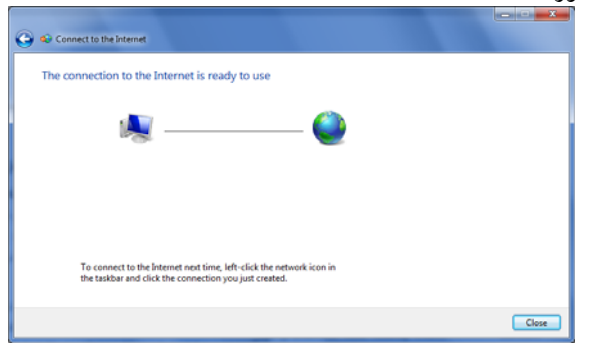

روي Close كليك كنيد و يك برنامة مرورگر وب را باز كنيد. نظر به اين كه ارتباطات باند عريض همواره وصل هستند، وقتي به (آفلاين) ميرويد، نيازي به قطع ارتباط نداريد؛ يا **<sup>10</sup> خارج از خط** (آنلاين) ميرويد، نيازي به برقراري ارتباط **<sup>11</sup>** وقتي بار بعد **روي خط** نداريد.

**رفعاشكال.** اگر كامپيوتر شما به طور موفقيتآميز به اينترنت وصل نشود، روشنبودن مودم و اتصال درست كابلها را بررسي كنيد. LEDهاي مودم نيز راهنماي خوبي هستند. چشمكزدن يا روشنبودن چراغها (LEDها) به معني فعالبودن ارتباط است. خاموشبودن اين چراغها به معني مسئلهداربودن ارتباط است. يك راه حل ممكن ديگر آن است كه مودم و يا را خاموش و از نو روشن كنيد. مايكروسافت برنامهاي نيز فراهم كرده <sup>12</sup> **روتر** است كه امكانات روتر شما را بررسي ميكند. براي دريافت اين برنامه و اطلاعات بيشتر به پايگاه وب زير برويد:

با فرض اين كه مودم، روتر و اتصالات شما مشكلي ندارند، اين امكان وجود دارد كه ISP، سرويس شما را فعال نكرده است، يا سرويس ISP مسئله پيدا كرده است. براي اطلاعات بيشتر با ISP خود تماس بگيريد. اگر ISP نرمافزار ويژهاي به شما ارائه كرده باشد، براي رفع اشكال اين نرمافزار با بخش پشتيباني فني ISP خود تماس بگيريد.

 $\overline{a}$ 

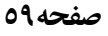

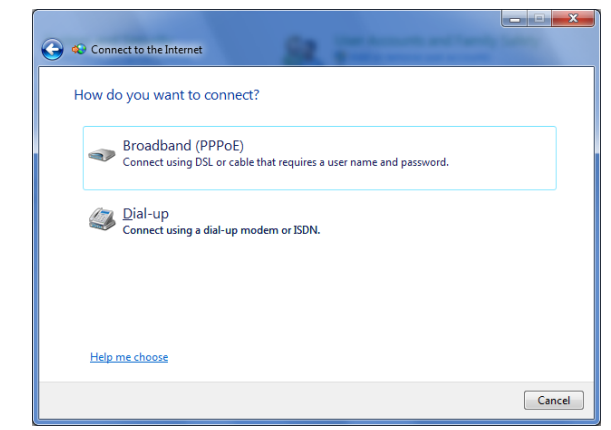

گزينة ،How Do You Want To Connect پنجرة در

(PPPoE (Broadband را انتخاب كنيد.

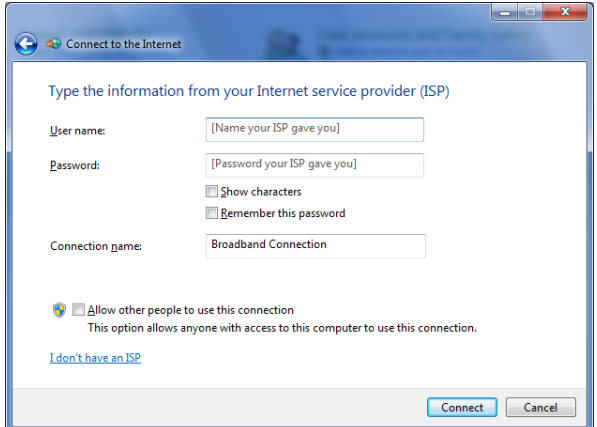

در پنجرة بعدي، نام كاربري و كلمة عبوري را\_ كه ISP ارائه كرده است\_ در كادرهاي مربوط به هركدام تايپ كنيد. براي اين كه **ويندوز7** را وادار كنيد كه كلمة عبور شما را به خاطر بسپارد، مربع تيكزني كنار Password This Remember را تيكدار كنيد. در كادر Connection Name، يك نام بامعنى براي اين ارتباط تايپ كنيد؛ به عنوان مثال، از عبارتي مركب از نام ISP و نوع ارتباط ميتوانيد استفاده كنيد. اگر قصد داريد كه از اين خط ارتباطي به صورت اشتراكي با كامپيوترهاي ديگر خانه يا محل كارخود بهره بگيريد، مربع كنار عبارت www.microsoft.com/windows/using/tools/igd .كنيد تيكدار را Allow Other People To Use This Connection

**وصل شويد.** براي آزمايش خط ارتباطي خود روي دكمة

Connect كليك كنيد.

 $10$ offline

 $11$ <sub>online</sub>

<sup>12</sup>router